#### 事 務 連 絡

#### 令 和 4 年 4 月 21 日

都道府県 市 町 村 | 衛生主管部 (局) 御中 特 別 区

厚生労働省健康局健康課予防接種室

#### ファイザー社ワクチン及び武田/モデルナ社ワクチンの保有状況に係る報告について (依頼)

予防接種行政について、日頃より御理解と御協力を賜り厚く御礼申し上げます。

今般、ファイザー社ワクチン及び武田/モデルナ社ワクチンの現状について、改めて 国、都道府県及び市町村間で認識を共有するため、医療機関等の接種会場に配布したこ れらのワクチンの保有状況に係る報告に御協力いただきますようお願いいたします。

記

1 報告内容

本年5月9日0時(8日24時)時点のファイザー社ワクチン及び武田/モデルナ社ワ クチンの保有状況 (バイアル数 (本数))

- ※ ファイザー社ワクチン、武田/モデルナ社ワクチンともに、接種予約を受け付け ているか否かにかかわらず、全数を報告すること。
- ※ 武田/モデルナ社ワクチンについては、職域接種会場における保有状況は報告 不要。
- ※ 小児(5歳から11歳)用ファイザー社ワクチンについては報告不要。
- 2 報告期限

#### 本年5月10日(火)15時まで

(医療機関等の接種会場におけるV-SYSの入力期限は、本年5月9日(月)) ※ 本年5月9日(月)10時までに、システム側で一旦過去の入力実績を削除する 操作を行うため、入力は必ず本年5月9日(月)10時以降に行うこと。(過去の 入力実績との混同を避けるための措置)

- 3 報告方法
- (1)医療機関等の接種会場

医療機関等の接種会場は、V-SYSにログインした後、トップ画面で「ワクチン廃棄 量等の報告」を選択し、「在庫量の報告」欄に、本年5月9日0時 (8日24時)時 点で保有しているファイザー社ワクチン及び武田/モデルナ社ワクチンのバイアル 数(本数)を入力すること。また、保有量が0の場合には、未入力と区別するため に0と入力すること。

(2)都道府県

医療機関等の接種会場が(1)の作業を終了したことを確認した後、V-SYSでレポ ート(レポート名「R212\_市町村別ワクチンの保有状況(在庫量)」)をcsvファイ ルで出力の上、同ファイルをメールで厚生労働省健康局健康課予防接種室に提出す ること。アドレスは以下のとおり。

提出先メールアドレス: vac-stock@mhlw.go.jp

- 4 留意事項
- (1)追加接種に用いるワクチンの分配量については、本報告内容をもって、今後、都 道府県へのワクチンの分配量を増減させる対応は行わない。

ただし、より正確に現状を把握するという本報告の目的を達成するため、保有状 況について未入力の医療機関等の接種会場に対して、市町村が追加のワクチンを分 配しない場合があり得ることに留意すること。

- (2)都道府県から市町村、市町村から医療機関等の接種会場へワクチンの分配量を調 整する際に、本報告により把握したワクチンの保有状況を考慮することは差し支え ない。
- (3)「在庫量の報告」欄については、上書きにより情報を更新することが可能である ため、誤り等があった場合には、本年5月9日(月)中に適宜修正するなどして、 保有状況を正確に入力すること。

5 今後の予定

今後も必要に応じて、今回と同様の報告を求め、ワクチンの保有状況を把握するこ ととするが、次回以降の対応については、予め御案内した上で実施することとする。

# **ファイザー社ワクチン及び武田/モデルナ社ワクチンの保有状況の把握について**

#### **概要**

**対象:** ファイザー社ワクチン及び武田/モデルナ社ワクチン

**目的:** ワクチンの現状を確認する観点から、医療機関、大規模接種会場等の接種会場に配布したワクチ ンの保有状況を把握し、国・都道府県・市町村で共有すること。

**時期: 2022年5月9日0時(8日24時)時点の保有状況**について、各都道府県に報告を求める。 **(報告期日5/10(火)15:00)**

なお、確認結果を理由に各都道府県へのワクチンの分配量を減らす対応は行わない。

ただし、より正確に現状を把握できるよう、保有状況が未回答の接種会場に対して、市町村が追加のワ クチンを分配しない場合がある。

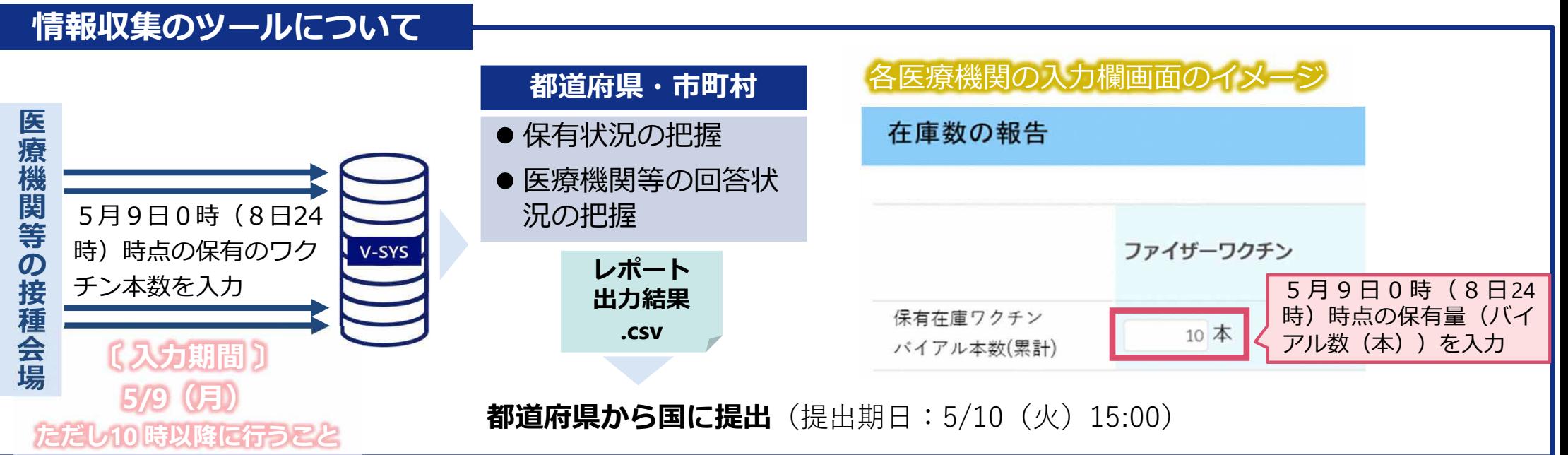

# **保有状況の入力方法**

## ■ワクチンの在庫量を下記手順にてご報告ください

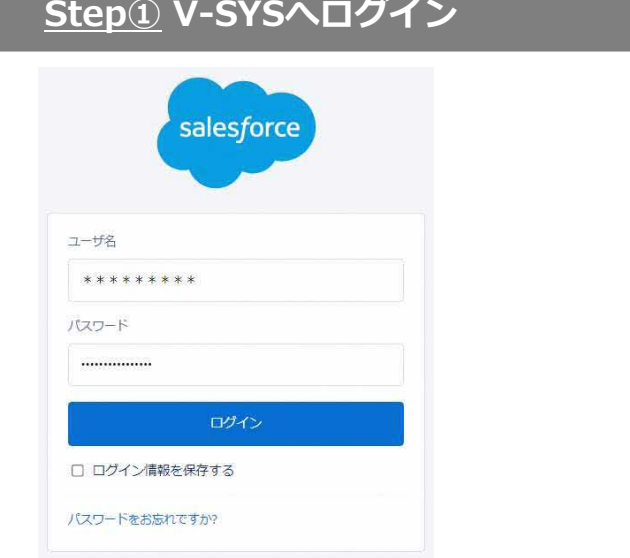

## https://v-sys.my.salesforce.com/

### **Step① V-SYSへログイン Step② 「ワクチン廃棄量等の登録」ボタンをクリック**

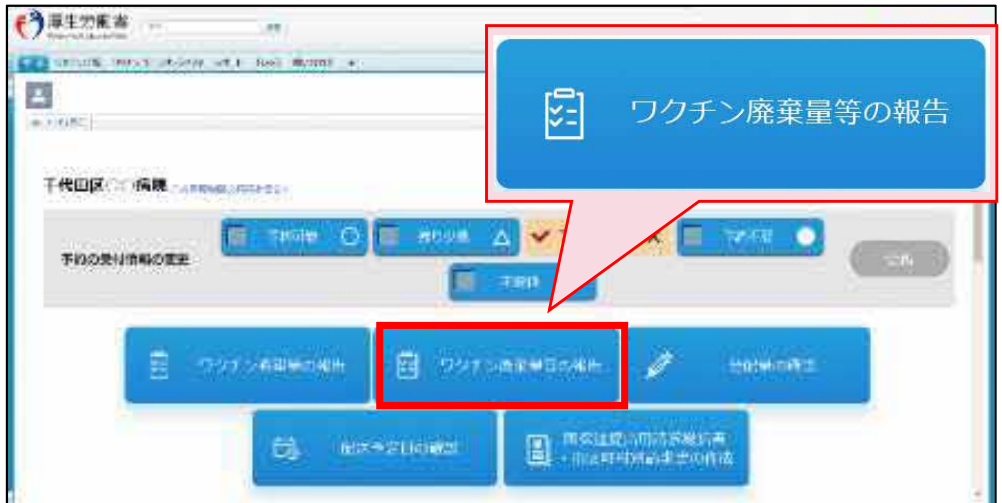

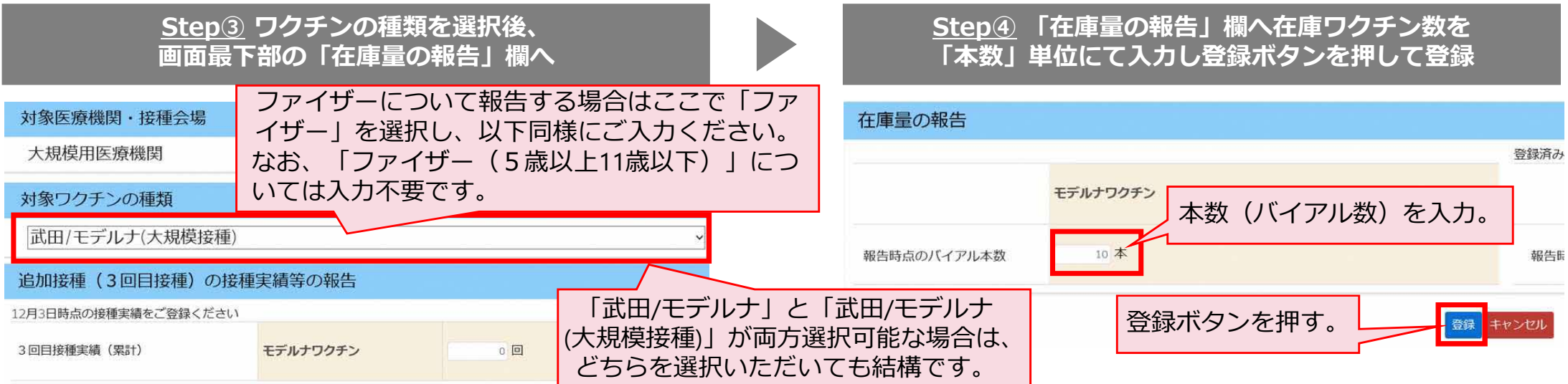

# **保有状況の把握に関するよくあるご質問**

**Q 1** . ワ ク チ ン の 保有 状 況 を 踏 ま え て 、 都 道 府 県 か ら 市 町 村 へ の 分 配 量 、 市 町 村 か ら 医 療 機 関 等 へ の分配量を調整してよいか?

- 分配量を調整する際、ワクチンの保有状況を考慮することは差し支えありません。
- なお、国から各都道府県へのワクチンの分配量については、確認結果を理由に減らす対応は行いません。

**Q 2** . V - S Y S への 入力 は 5月 9 日 (月 ) 9 時に 行 っ て も 構 わ な い か ?

• 過去の入力実績との混同を避けるため、5月9日(月)10時までにシステム側で一旦過去の入力実績を 削除する操作を行いますので、入力は必ず5月9日(月)10時以降に行ってください。

**Q 3** . V - S Y S への 入力 内 容に 誤り があ っ た 場合 は 訂 正 可 能 か ?

• 上書きにより情報を更新することが可能ですので、誤り等があった場合には、5月9日 (月) 中に適官 修正するなどして、保有状況を正確にご入力ください。

Q4. ファイザー·モデルナ両方を取り扱う会場の場合、1 会場につき2回入力が必要か?

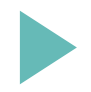

• お見込みのとおり2回入力が必要です。なお、ファイザー・モデルナの保有量を逆に報 告することがないよう、くれぐれもご注意ください。

**Q 5** . V - S Y S への ログ イ ンが で き ない 等 の 相談 に は ど の よ う に 対 応 す れ ば よ い か ?

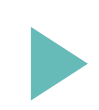

V-SYSマニュアル中の、「こんなときには」の章をご参照頂くようご案内ください。 それでもログイン出来ない場合にはサービスデスクをご案内ください。 ⇒**V-SYSサービスデスク 0570-026-055(8:30~19:00 平日のみ)** ※つながりにくい時には、V-SYSホーム画面にある問合せフォームよりお問合せをお願いします。